担当:桐村 喬

# 第 3 回 Google SketchUp の基本操作 その2

### 今日の内容

- 1.前回の課題の提出物の紹介
- 2.ブリキロボットの作成
- 新しい機能

ビューの切り替え(テキスト p.227・228)

オフセットツール(テキスト p.140-143)

回転ツール(テキスト p.115-122)

# 前回の課題の提出物の紹介

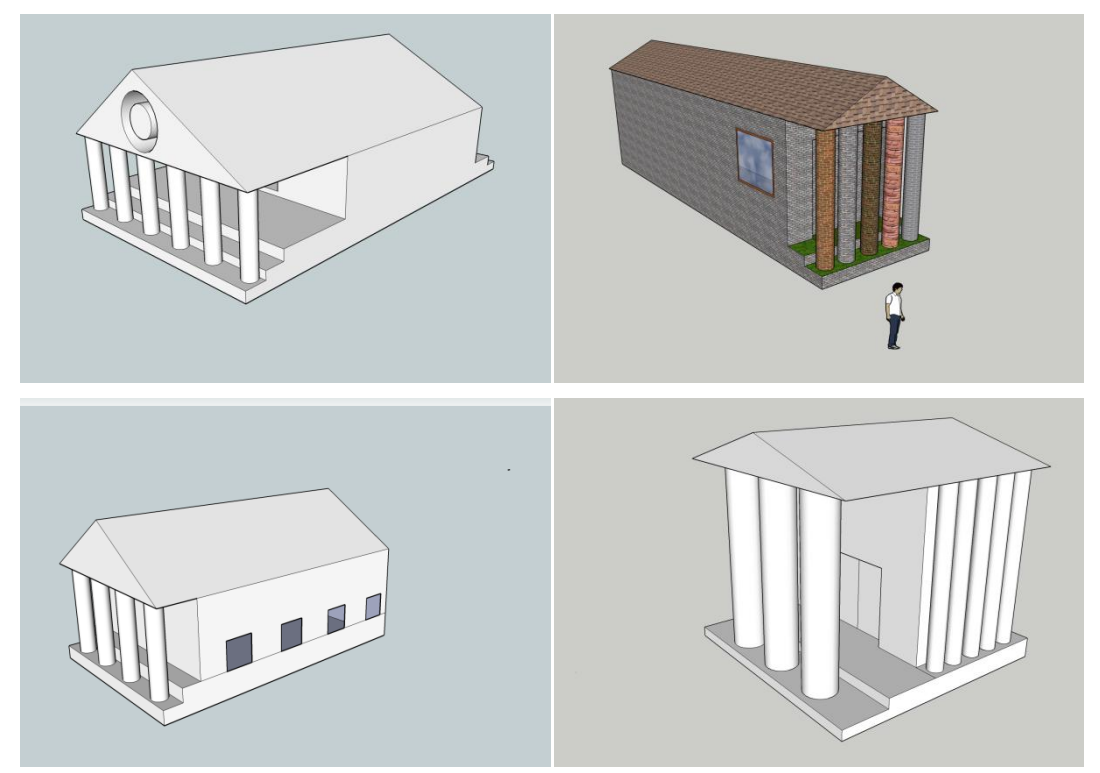

# ブリキロボットの作成

ブリキ製のロボットのおもちゃのようなモデルを作る

#### 手順

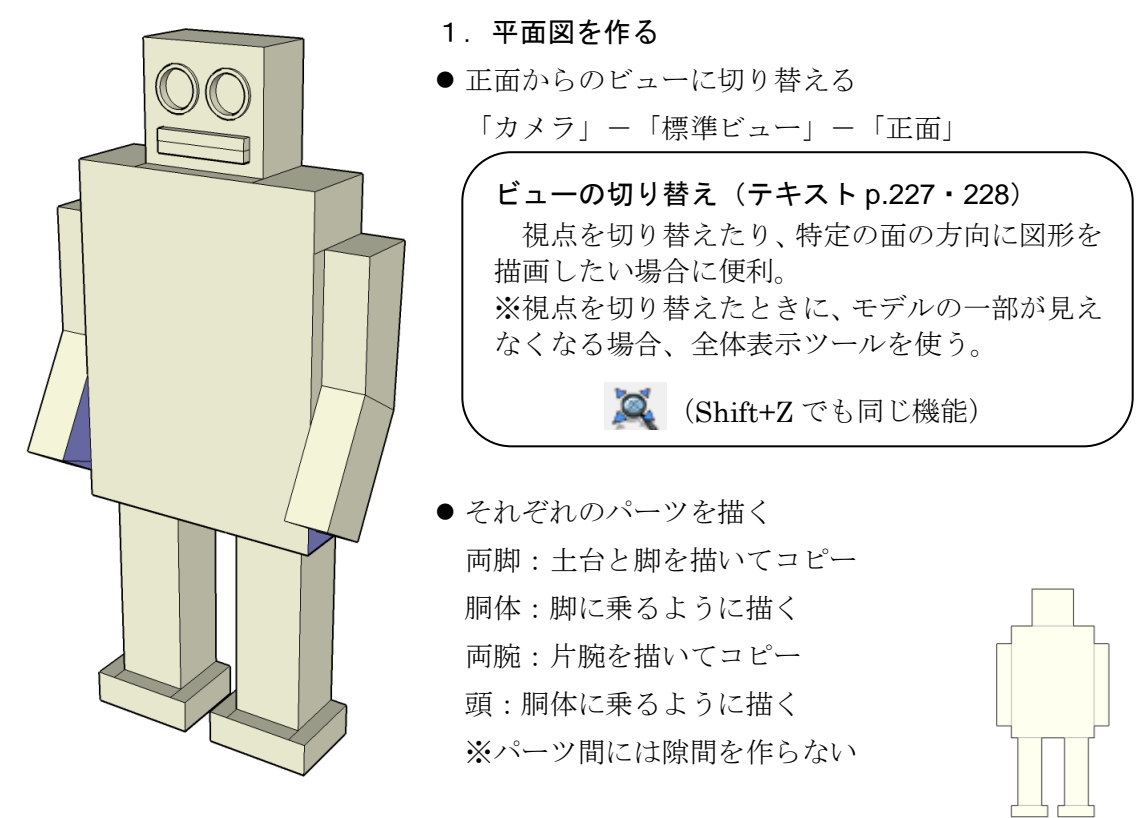

- 2. 体に厚みをつける
- 体の各パーツを手前に引っ張る
	- 1. ← オービットツールで、少し視点を回転させておく
	- 2. アッシュ/プルツールで、顔の厚みぐらいを想定して引っ張る

ダブルクリックすると直前と同じ厚みになる(テキスト p.76) すべての面を 1 つずつ確実にダブルクリックする ※裏からの視点に切り替えるとハリボテになるが気にしない

- 3. 厚みをパーツごとに設定する
- 胴体を少し手前に
- 両足の土台部分を少し手前に
- 残りのパーツはそのままでも可 ※基本的にはハリボテなので、後ろの厚みのバランスは気にしない

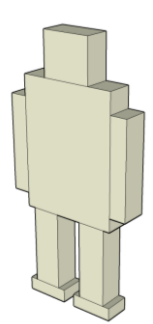

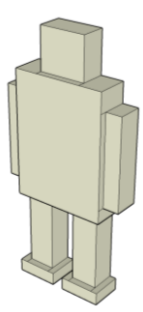

#### 4.顔を描く

- 正面からのビューに切り替え
- 目を描く
	- 1. まず、顔の長方形内に、2つ並んで入る程度の大きさの円を1つ描く
	- 2. 描いた円の円周を選択する
	- 3. 終動/コピーツールで、円周上の点をクリックし、Ctrl を押す
	- 4. 赤い点線が出ていることを確認しながら、顔の範囲内に円をコピーする
- 口を描く
	- 1. 横長の長方形を、目の下に描く
	- 2. 描いた長方形を、縦方向の中点で 2 分割するようにラインを引く ※中点にスナップできない(水色の丸が出ない)場合、

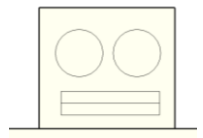

マウスのホイールか、ズームツール で拡大する

#### 5.顔に厚みをもたせる

- 口を少し引っ張る(上下ともに)
- 目の枠を作る

● オフセットツールの利用

- 1. 目のエッジ上でクリックする
- 2. 目の内側に少し半径の小さい線(オフセット線)が描かれるので、 目の枠の厚みを考えながら、クリックして確定する

もう片方の目に、同じ厚みの枠を作るとき、目のエッジ上で、ダブルクリックすると、 同じ位置にオフセット線が描かれる

オフセットツール(テキスト p.140-143) 指定した図形から、一定の間隔でずれた(オフセ .. ットした)位置に同様の線を描く機能。枠やふち を作るのに便利。また、一定の厚みを持たせた図 形を描くことにも使える。今回の例のように、ダ ブルクリックすれば、直前と同じ間隔で描ける。

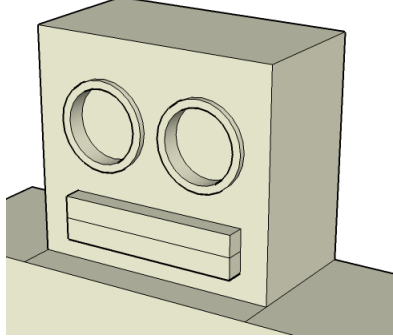

目の枠をやや手前に引っ張り、目の部分をやや後ろに下げる

- 6.両腕を曲げる
- 腕を縦方向の中点でそれぞれ 2 分割する
- 分割した腕のうち下のほうのみを選択する うまく回転させながら、関係のない部分が選択されて いないかを確認
- 選択した腕の下部を手前方向に回転させる

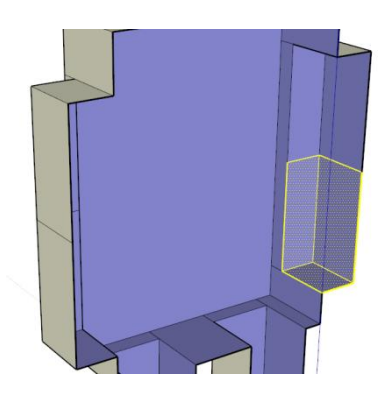

● 回転ツールの利用

- 1. カーソルを、腕の下部の外側・手前・上部の端点に持っていく
- 2. 円形の定規が赤くなっていて、腕の側面と同じ向きになっていることを確認して クリックする
- 3. 今度は、腕の下部の外側・手前・下部の端点で クリックする
- 4. マウスを動かすと、腕の下部も同時に回転する ※曲げすぎると回転する図形が壊れる
- 5. 数値(角度)を入力するか、適当な場所でクリ ックし、腕の曲がり具合を確定する (45 度以 下で)

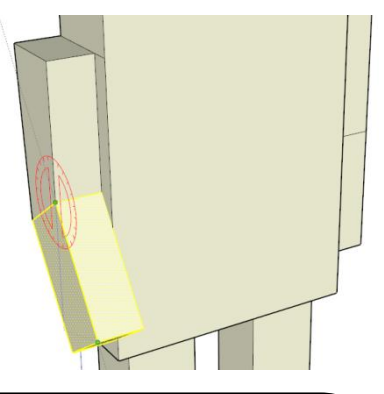

もう一方の腕も同様に処理する

回転ツール(テキスト p.115-122)

図形を回転させる機能。今回のように、図形のうちの特定の部分のみを回転させ たい場合は、その部分を選択しておく必要がある。

回転の結果、面を作ることができなくなった場合、面は自動的に削除される(例 えば腕の内側の面)。この場合、面を作りたい線を線ツールでなぞると面が作られる。 手順 1・2 で決めた点は、回転の中心となる点であり、同時に回転する平面の方向 も決めている。手順 3 では、回転の軸となる線が決定される。そして、手順 4・5 で は回転の角度を決めている。

手順 2 の段階での円形の定規の色は、回転の軸となる線が X(赤)·Y(緑)·Z(青) 軸のどれと平行であるかを示し、初期画面で表示される軸の線と同じ色である。

## 今回の授業はこの作業まで(課題なし)

#### 7.余裕のある人は・・・

- 鼻をつける
- 胴体に何か描く(テレビ画面、何かのマーク・・・)
- ハリボテにならないように後ろに面を作る(後ろに面ができるように線を描く)
- 足を曲げたり、足を回転させたりして、歩いている、あるいは、屈んでいるようなモ デルにする(この場合、後ろの面を作っておくほうが見映えがいい)